[matériel](https://nfrappe.fr/doc-0/doku.php?id=tag:materiel&do=showtag&tag=mat%C3%A9riel)

 $\blacksquare$ 

# **QoS**

Ce chapitre explique comment créer une règle QoS (Quality of Service) pour spécifier la hiérarchisation du trafic et minimiser l'impact causé lorsque la connexion est sous forte charge.

# **Objectif**

Spécifier les niveaux de priorité pour certains appareils ou applications. Par exemple, j'ai plusieurs appareils connectés à mon réseau sans fil. Je souhaite définir une vitesse intermédiaire sur Internet pour mon téléphone.

# **Méthode**

**Connectez-vous sur<http://tplinkmodem.net>** avec le mot de passe du routeur Onglet **Avancée**, **QoS > Réglages** :

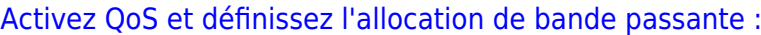

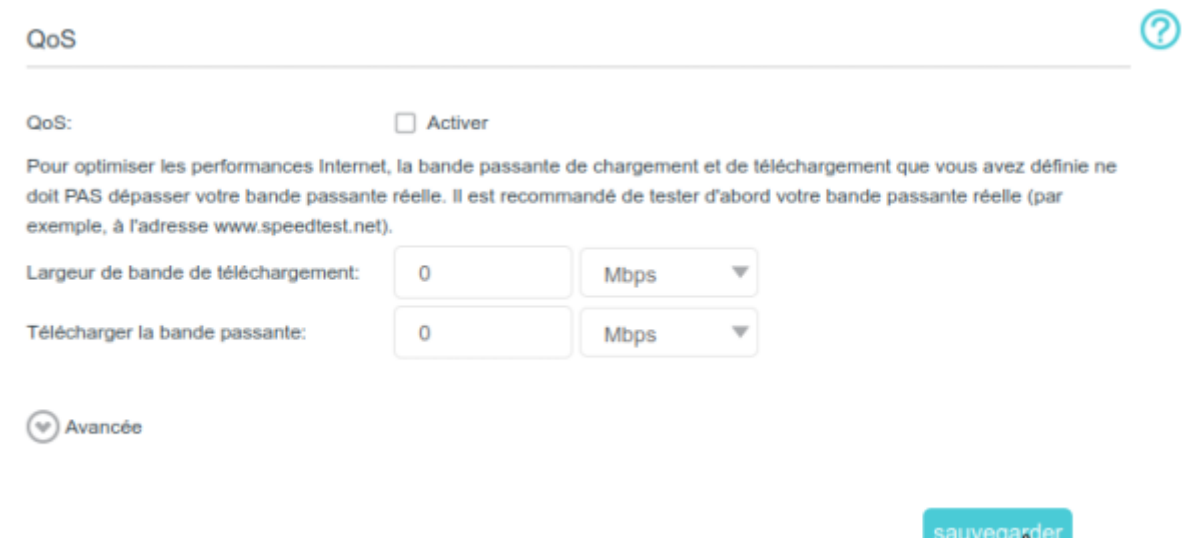

### **QoS** : Activer.

**Largeur de bande de téléchargement** : Saisissez la bande passante maximale de téléversement (upload) fournie par votre fournisseur de services Internet. 1Mbps équivaut à 1000Kbps.

**Télécharger la bande passante** : Saisissez la bande passante maximale de téléchargement (download) fournie par votre fournisseur de services Internet. 1Mbps équivaut à 1000Kbps.

Cliquez sur **Avancée** et faites glisser la barre de défilement pour définir le pourcentage de priorité de la bande passante.

Cliquez sur Sauvegarder

4. **Ajoutez une règle QoS** de priorité moyenne pour le téléphone : [Cliquez sur](https://nfrappe.fr/doc-0/lib/exe/detail.php?id=materiel%3Ainternet%3Arouteur4g%3Amr400%3Auguide%3Aqos%3Astart&media=materiel:internet:routeur4g:mr400:uguide:qos:mr400_qos-02.png) **Ajouter** dans la colonne **Priorité intermédiaire : 30 %**

#### Liste de règles QoS

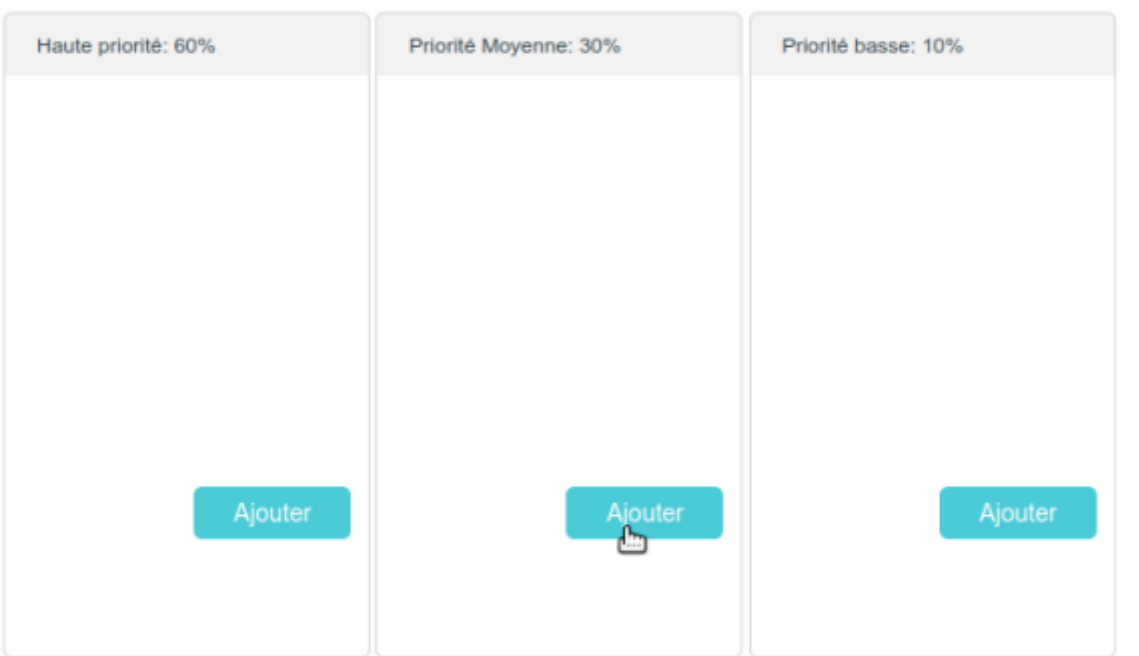

### [Sélectionnez](https://nfrappe.fr/doc-0/lib/exe/detail.php?id=materiel%3Ainternet%3Arouteur4g%3Amr400%3Auguide%3Aqos%3Astart&media=materiel:internet:routeur4g:mr400:uguide:qos:mr400_qos-03.png) **Par appareil**, puis cliquez sur **Scan** :

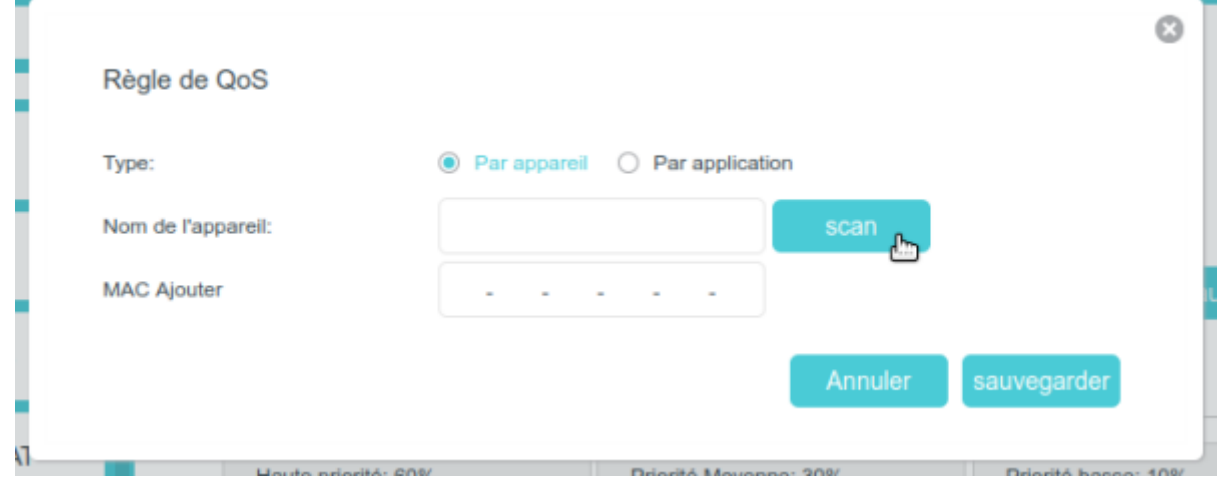

Choisissez l'appareil correspondant dans la liste Cliquez sur **Sauvegarder** .

5. Pour supprimer une règle QoS, cliquez sur pour supprimer la règle de la liste.

### Terminé!

Maintenant, la QoS est implémentée pour prioriser le trafic Internet.

## **Voir aussi**

**(en)** [//www.tp-link.com/us/user-guides/Archer-MR400\\_V3/](https://nfrappe.fr/doc-0/doku.php?id=https:https:www.tp-link.com_us_user-guides_archer-mr400_v3)

Basé sur « [Archer MR400 V3 User Guide](https://www.tp-link.com/us/user-guides/Archer-MR400_V3/) » par tp-link.com.

From:

<https://nfrappe.fr/doc-0/> - **Documentation du Dr Nicolas Frappé**

Permanent link:

**<https://nfrappe.fr/doc-0/doku.php?id=materiel:internet:routeur4g:mr400:uguide:qos:start>**

Last update: **2022/08/13 22:36**

 $\pmb{\times}$